What is a Blackboard Lesson Plan?

## **The Blackboard Lesson Plan**

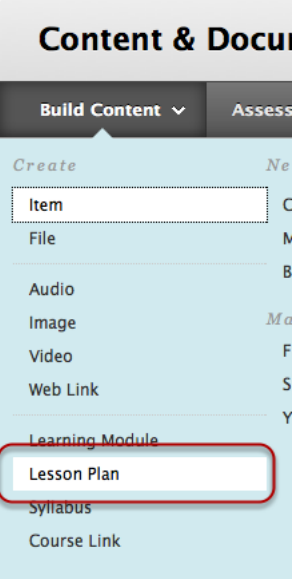

A *Lesson Plan* is special Bb content area tool that combines information about the lesson itself with the curriculum resources used to teach it. It is similar to a *Learning Module.*

It can be for personal use (i.e., an organizing or planning tool) or for a content presentation to students. When shared with students, it can help them comprehend the intended results of their learning and help them prepare for future content.

To create one, select *Lesson Plan* from the Build Content menu.

Default *Lesson Plan* sections are *Content Information* and *Curriculum Resources*.

Additional sections can be added to the *Lesson Plan,* all of which can be arranged to appear in any order, any of which may be deleted.

A *Lesson Plan* can contain different content and media, such as text, audio, image, video, embedded Interactive Tools, or Mashups.

See *Create a Lesson Plan* (video 4:36)

## **Content Information**

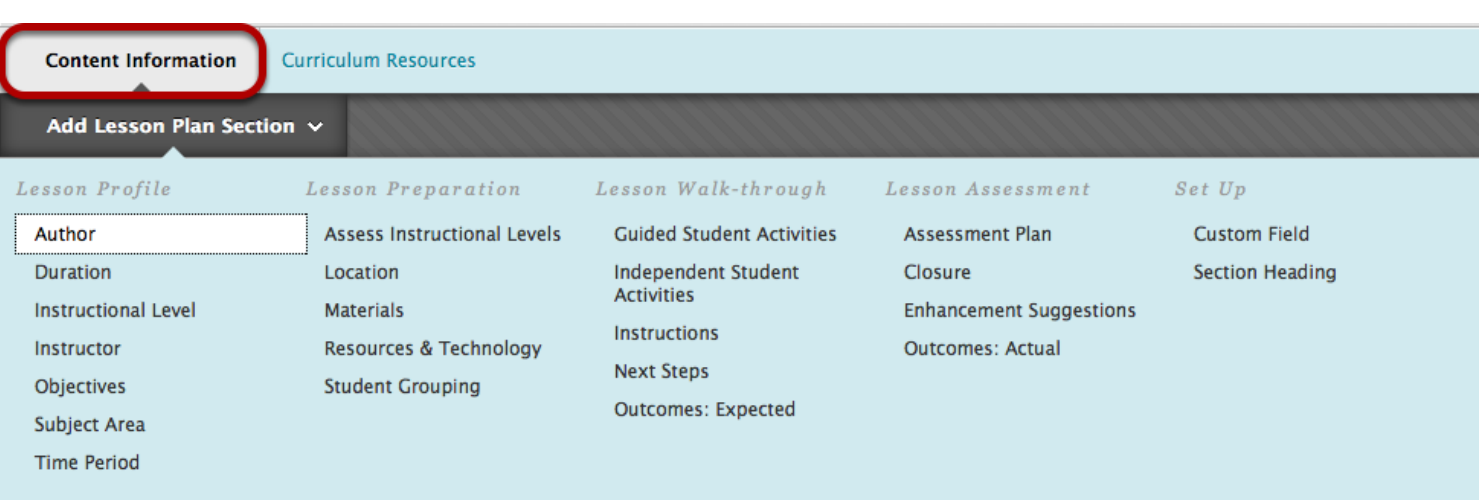

In addition to a *Name* (required) and a Description (optional), a *Lesson Plan* includes, by default,  *Instructional Level*

- *Instructor*
- *Objectives*
- *Subject Area*

all of which are optional and can be shown, hidden (called *Share with Students*), or deleted. Any of the items on the drop-down menu can be added.

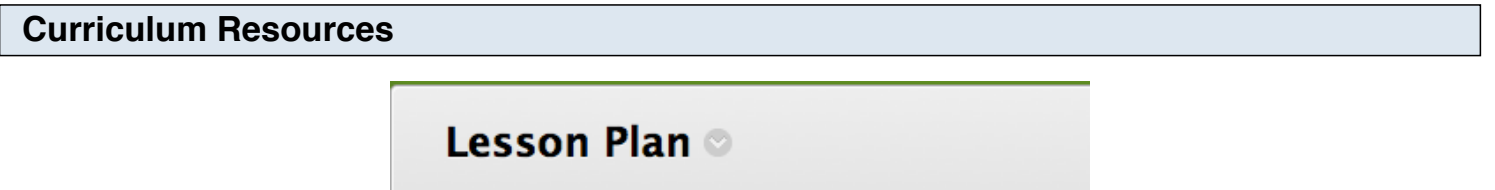

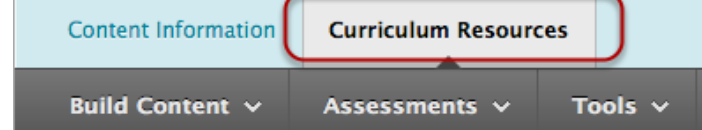

The *Curriculum Resources* tab contains the same menu items as other Content Areas and all work the same way.

Add content by selecting from the drop-down menus.

## **Summary**

A *Lesson Plan* can be for personal organization use or for viewing by students.

Create a *Content Information* page, the general information, then

create the *Curriculum Resources* - the *Lesson Plan* content items.

To let students view the content, check the *Share with students* box.

Watch *Create a Lesson* plan to see more about creating a Bb 9 *Lesson Plan* for your class.